# **RetroArcher**

**ReenigneArcher**

**Dec 11, 2023**

# **ABOUT**

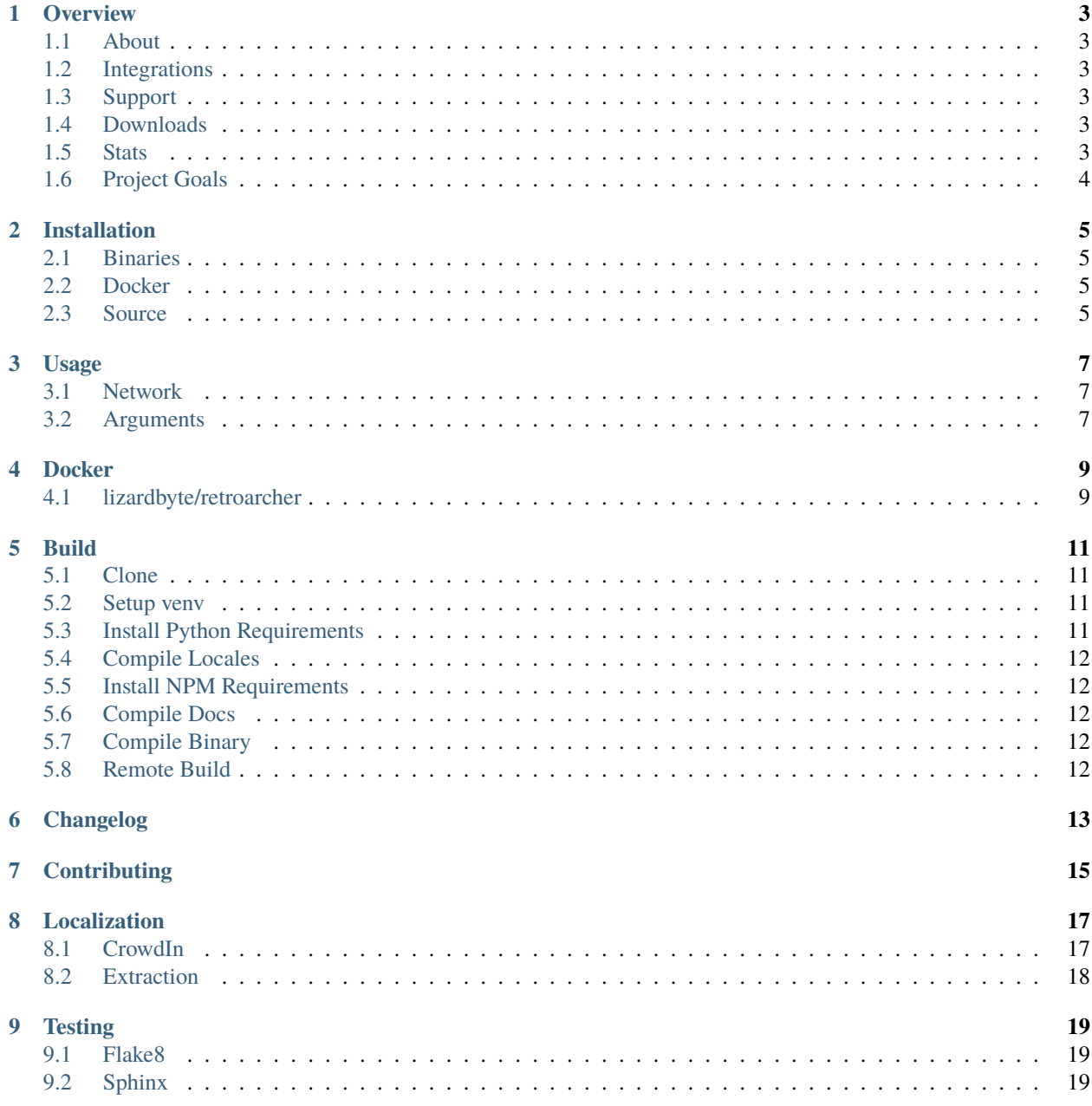

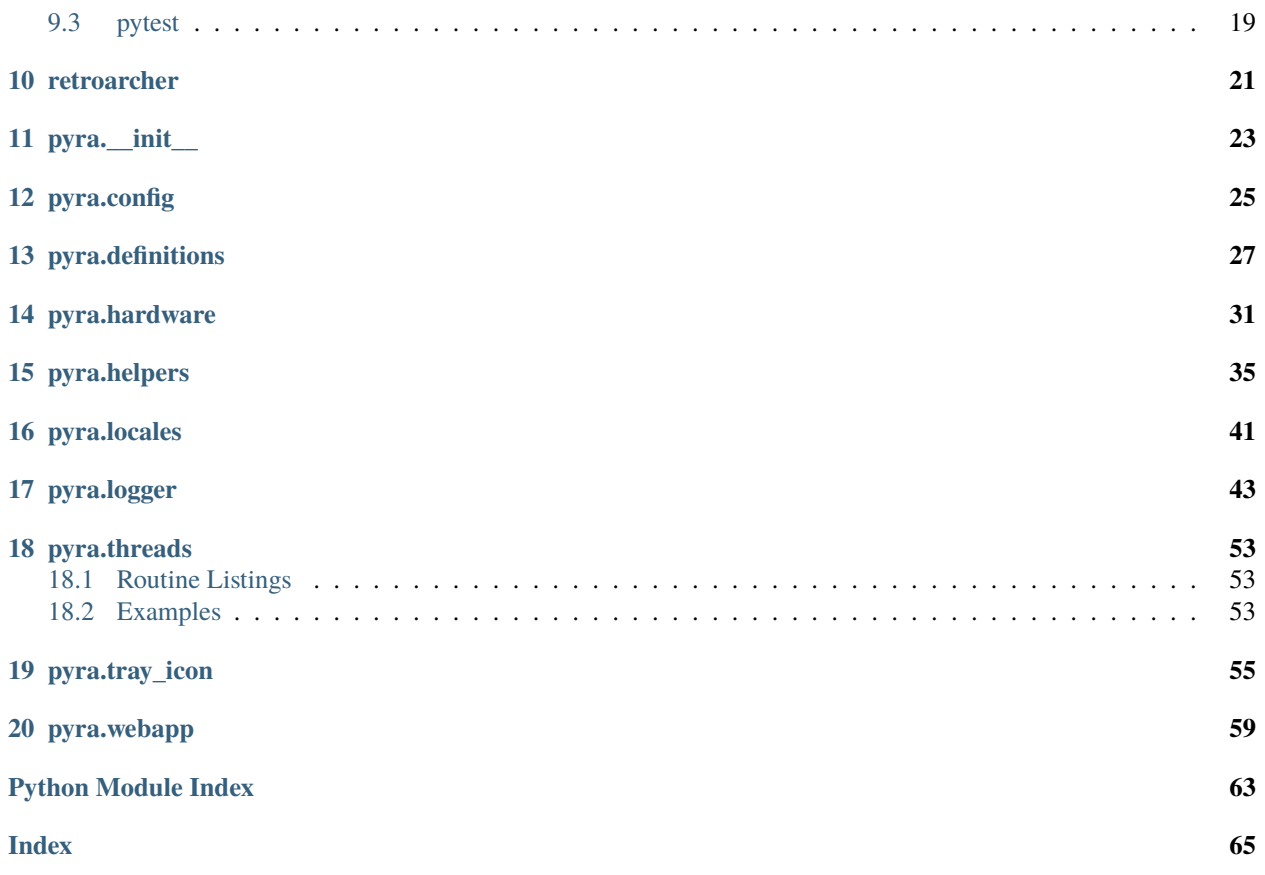

LizardByte has this documentation hosted on [Read the Docs.](http://retroarcher.readthedocs.io/)

## **ONE**

## **OVERVIEW**

## <span id="page-6-1"></span><span id="page-6-0"></span>**1.1 About**

RetroArcher is a game streaming server application. This project is under development and nowhere near ready for use.

# <span id="page-6-2"></span>**1.2 Integrations**

# <span id="page-6-3"></span>**1.3 Support**

Our support methods are listed in our [LizardByte Docs.](https://lizardbyte.readthedocs.io/en/latest/about/support.html)

# <span id="page-6-4"></span>**1.4 Downloads**

# <span id="page-6-5"></span>**1.5 Stats**

# <span id="page-7-0"></span>**1.6 Project Goals**

### **Plugin Framework**

Develop a framework friendly to plugins that allows easy expansion of the application.

Plugin types may be:

- Game Stream Hosts [\(Sunshine\)](https://app.lizardbyte.dev/)
- Clients (Android, AppleTV, iOS, PC [Linux, MacOS, Windows], Xbox One/Series S/X, etc.)
- Emulators [\(Cemu,](https://cemu.info/) [RetroArch,](https://www.retroarch.com/) [RPCS3,](https://rpcs3.net/) etc.)
- Game Stores [\(Epic Games,](https://www.epicgames.com/) [Steam,](https://store.steampowered.com/) [Microsoft Store,](https://www.microsoft.com/store/games/windows) etc.)
- Consoles (game streaming Xbox One/Series S/X, PS4/5, etc.)
- Media Servers [\(Emby,](https://emby.media/) [Jellyfin,](https://jellyfin.org/) [Kodi,](https://kodi.tv/) [Plex,](https://www.plex.tv/) etc.)
- Misc. (anything that doesn't fit a category above)

### **Replace Existing RetroArcher.bundle**

RetroArcher.bundle has been renamed to [RetroArcher-plex](https://github.com/LizardByte/RetroArcher-plex) and it has significantly changed:

- No longer responsible for scanning games
- No longer responsible for connecting to clients
- No longer responsible for starting games
- No longer gets metadata from IGDB
	- **–** Metadata is now collected from our own [db](https://github.com/LizardByte/db) based on IGDB.
	- **–** In the future metadata will be collected by this server application, and the Plex plugin will make an API request to this server to get the metadata.

**TWO**

## **INSTALLATION**

<span id="page-8-0"></span>The recommended method for running RetroArcher is to use the *[binaries](#page-8-1)* bundled with the [latest release.](https://github.com/LizardByte/RetroArcher/releases/latest)

# <span id="page-8-1"></span>**2.1 Binaries**

Binaries of RetroArcher are created for each release. They are available for Linux, MacOS, and Windows. Binaries can be found in the [latest release.](https://github.com/LizardByte/RetroArcher/releases/latest)

# <span id="page-8-2"></span>**2.2 Docker**

Docker images are available on [Dockerhub.io](https://hub.docker.com/repository/docker/lizardbyte/retroarcher) and [ghcr.io.](https://github.com/orgs/LizardByte/packages?repo_name=retroarcher)

See *[Docker](#page-12-0)* for additional information.

## <span id="page-8-3"></span>**2.3 Source**

**Caution:** Installing from source is not recommended most users.

- 1. Follow the steps in *[Build](#page-14-0)* except for *[Compile Binary](#page-15-3)*.
- 2. Run the following within your activated venv.

python retroarcher.py

# **THREE**

# **USAGE**

## <span id="page-10-1"></span><span id="page-10-0"></span>**3.1 Network**

RetroArcher will be available on port 9696 by default.

# <span id="page-10-2"></span>**3.2 Arguments**

To get a list of available arguments run the following:

## **Binary**

retroarcher --help

**Python**

python retroarcher.py --help

## **FOUR**

## **DOCKER**

## <span id="page-12-1"></span><span id="page-12-0"></span>**4.1 lizardbyte/retroarcher**

## **4.1.1 Using docker run**

Create and run the container (substitute your <values>):

```
docker run -d \backslash--name=retroarcher \
  --restart=unless-stopped
  -v <path to data>:/config \
  -e PUID=\langleuid> \rangle-e PGID=<gid> \
  -e TZ=<timezone> \
  -p 9696:9696
  lizardbyte/retroarcher
```
To update the container it must be removed and recreated:

```
# Stop the container
docker stop retroarcher
# Remove the container
docker rm retroarcher
# Pull the latest update
docker pull lizardbyte/retroarcher
# Run the container with the same parameters as before
docker run -d ...
```
## **4.1.2 Using docker-compose**

Create a docker-compose.yml file with the following contents (substitute your <values>):

```
version: '3'
services:
 retroarcher:
   image: lizardbyte/retroarcher
   container_name: retroarcher
   restart: unless-stopped
   volumes:
```
(continues on next page)

(continued from previous page)

```
- <path to data>:/config
environment:
  - PUID=<uid>
  - PGID=<gid>
  - TZ=<timezone>
ports:
  -9696:9696
```
Create and start the container (run the command from the same folder as your docker-compose.yml file):

docker-compose up -d

To update the container:

```
# Pull the latest update
docker-compose pull
# Update and restart the container
docker-compose up -d
```
## **4.1.3 Parameters**

You must substitute the <values> with your own settings.

Parameters are split into two halves separated by a colon. The left side represents the host and the right side the container.

**Example:** -p external:internal - This shows the port mapping from internal to external of the container. Therefore -p 9696:9696 would expose port 9696 from inside the container to be accessible from the host's IP on port 9696 (e.g. http://<host\_ip>:9696). The internal port must be 9696, but the external port may be changed (e.g. -p 8080:9696).

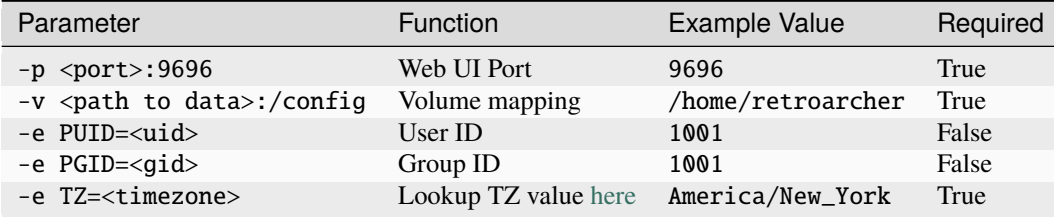

## **4.1.4 User / Group Identifiers:**

When using data volumes (-v flags) permissions issues can arise between the host OS and the container. To avoid this issue you can specify the user PUID and group PGID. Ensure the data volume directory on the host is owned by the same user you specify.

In this instance PUID=1001 and PGID=1001. To find yours use id user as below:

```
$ id dockeruser
uid=1001(dockeruser) gid=1001(dockergroup) groups=1001(dockergroup)
```
**FIVE**

## **BUILD**

<span id="page-14-0"></span>RetroArcher binaries are built using [pyinstaller.](https://pypi.org/project/pyinstaller/) Cross compilation is not supported. That means the binaries must be built on the target operating system and architecture.

Use Python 3.7+

## <span id="page-14-1"></span>**5.1 Clone**

**Ensure [git](https://git-scm.com/) is installed and run the following:**

```
git clone https://github.com/lizardbyte/retroarcher.git
cd ./retroarcher
```
## <span id="page-14-2"></span>**5.2 Setup venv**

It is recommended to setup and activate a [venv](https://docs.python.org/3/library/venv.html) within the *retroarcher* directory.

## <span id="page-14-3"></span>**5.3 Install Python Requirements**

**Standard Requirements**

```
python -m pip install -r requirements.txt
```
### **Advanced Requirements**

### **Required for:**

- *[Test with flake8](#page-22-1)*
- *[Test with pytest](#page-22-3)*
- *[Compiling binaries](#page-15-3)*

python -m pip install -r requirements-dev.txt

**Tip:** Advanced requirements include all of the standard dependencies contained in the *requirements.txt*

# <span id="page-15-0"></span>**5.4 Compile Locales**

python ./scripts/\_locale.py --compile

# <span id="page-15-1"></span>**5.5 Install NPM Requirements**

npm install mv -f ./node\_modules/ ./web/

# <span id="page-15-2"></span>**5.6 Compile Docs**

Docs are visible by the webapp and therefore must be compiled.

```
cd docs
make html
cd ..
```
# <span id="page-15-3"></span>**5.7 Compile Binary**

python ./scripts/build.py

# <span id="page-15-4"></span>**5.8 Remote Build**

It may be beneficial to build remotely in some cases. This will enable easier building on different operating systems.

- 1. Fork the project
- 2. Activate workflows
- 3. Trigger the *CI* workflow manually
- 4. Download the artifacts/binaries from the workflow run summary

**SIX**

# <span id="page-16-0"></span>**CHANGELOG**

# **SEVEN**

# **CONTRIBUTING**

<span id="page-18-0"></span>Read our contribution guide in our organization level [docs.](https://lizardbyte.readthedocs.io/en/latest/developers/contributing.html)

## **EIGHT**

# **LOCALIZATION**

<span id="page-20-0"></span>RetroArcher is being localized into various languages. The default language is *en* (English).

# <span id="page-20-1"></span>**8.1 CrowdIn**

The translations occur on [CrowdIn.](https://crowdin.com/project/lizardbyte) Feel free to contribute to localization there. Only elements of the interface are planned to be translated.

### **Translations Basics**

- The brand name *LizardByte* should never be translated.
- The project name *RetroArcher* should never be translated.
- Other brand and project names should never be translated. Examples:
	- **–** CEMU
	- **–** GitHub
	- **–** Linux
	- **–** MacOS
	- **–** RetroArch
	- **–** RPCS3
	- **–** Sunshine
	- **–** Windows

### **CrowdIn Integration**

How does it work?

When a change is made to retroarcher python source or web templates, a workflow generates new translation templates that get pushed to CrowdIn automatically.

When translations are updated on CrowdIn, a push gets made to the *l10n\_master* branch and a PR is made against the *master* branch. Once PR is merged, all updated translations are part of the project and will be included in the next release.

# <span id="page-21-0"></span>**8.2 Extraction**

There should be minimal cases where strings need to be extracted from python code; however it may be necessary in some situations. For example the system tray icon is user interfacing and therefore should have strings extracted.

• **In order for strings to be extracted from python code, the following lines must be added.**

from pyra import locales = locales.get\_text()

• **Wrap the string to be extracted in a function as shown.**

\_('Hello world!')

• **In order to include a name that should not be translated, the following example should be used.**

\_('Open %(app\_name)s') % {'app\_name': 'RetroArcher'}

While strings are to be rarely extracted from python code, it is common for strings to be extracted from html. The extraction method from html templates is very similar to extracting from python code.

• **This is a simple** *Hello world* **example.**

{{ \_('Hello world!') }}

• No other code needs to be added to html templates.

**Warning:** This is for information only. Contributors should never include manually updated template files, or manually compiled language files in Pull Requests.

Strings are automatically extracted from the code to the *locale/retroarcher.po* template file. The generated file is used by CrowdIn to generate language specific template files. The file is generated using the *.github/workflows/localize.yml* workflow and is run on any push event into the *master* branch. Jobs are only run if any of the following paths are modified.

```
'retroarcher.py'
- 'pyra/**.py'
- 'web/templates/**'
```
When testing locally it may be desirable to manually extract, initialize, update, and compile strings.

### **Extract, initialize, and update**

python ./scripts/\_locale.py --extract --init --update

**Compile**

python ./scripts/\_locale.py --compile

## **NINE**

# **TESTING**

## <span id="page-22-1"></span><span id="page-22-0"></span>**9.1 Flake8**

RetroArcher uses [Flake8](https://pypi.org/project/flake8/) for enforcing consistent code styling. Flake is included in the *requirements-dev.txt*.

The config file for flake8 is *.flake8*. This is already included in the root of the repo and should not be modified.

### **Test with Flake8**

python -m flake8

## <span id="page-22-2"></span>**9.2 Sphinx**

RetroArcher uses [Sphinx](https://www.sphinx-doc.org/en/master/) for documentation building. Sphinx is included in the standard *requirements.txt* as building the docs is required for RetroArcher to be fully functional.

RetroArcher follows [numpydoc](https://numpydoc.readthedocs.io/en/latest/format.html) styling and formatting in docstrings. This will be tested when building the docs.

The config file for Sphinx is *docs/source/conf.py*. This is already included in the root of the repo and should not be modified.

**Test with Sphinx**

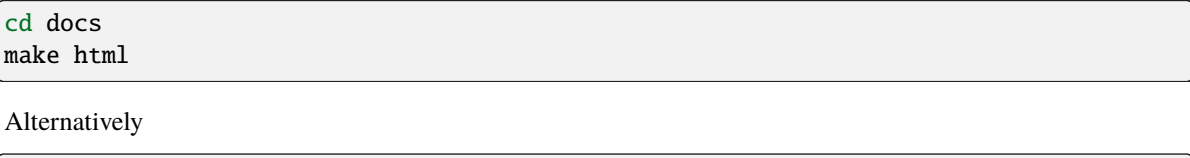

```
cd docs
sphinx-build -b html source build
```
## <span id="page-22-3"></span>**9.3 pytest**

RetroArcher uses [pytest](https://pypi.org/project/pytest/) for unit testing. pytest is included in the *requirements-dev.txt*.

No config is required for pytest.

Prior to running pytest you will need to:

- *[compile docs](#page-22-2)*
- *[compile translations](#page-15-0)*

## **Test with pytest**

python -m pytest

## **TEN**

## **RETROARCHER**

<span id="page-24-1"></span><span id="page-24-0"></span>Responsible for starting RetroArcher.

class retroarcher.IntRange(*stop: int*, *start: int = 0*)

Bases: object

Custom IntRange class for argparse.

Prevents printing out large list of possible choices for integer ranges.

### **Parameters**

**stop** [int] Range maximum value.

**start**

[int, default = 0] Range minimum value.

### **Examples**

```
>>> IntRange(0, 10)
<retroarcher.IntRange object at 0x...>
```
## **Methods**

**\_\_call\_\_:** Validate that value is within accepted range.

retroarcher.main()

Application entry point.

Parses arguments and initializes the application.

```
\gg if __name__ == "__main__":
... main()
```
retroarcher.wait()

Wait for signal.

Endlessly loop while *pyra.SIGNAL = None*. If *pyra.SIGNAL* is changed to *shutdown* or *restart pyra.stop()* will be executed. If KeyboardInterrupt signal is detected *pyra.stop()* will be executed.

### **Examples**

>>> wait()

## **ELEVEN**

**PYRA.\_\_INIT\_\_**

<span id="page-26-1"></span><span id="page-26-0"></span>Responsible for initialization of RetroArcher.

pyra.initialize(*config\_file: str*) → bool

Initialize RetroArcher.

Sets up config, loggers, and http port.

### **Parameters**

**config\_file** [str] The path to the config file.

#### **Returns**

**bool**

True if initialize succeeds, otherwise False.

### **Raises**

**SystemExit** If unable to correct possible issues with config file.

### **Examples**

```
>>> initialize(config_file='config.ini')
True
```
pyra.stop(*exit\_code: int | str = 0*, *restart: bool = False*)

Stop RetroArcher.

This function ends the tray icon if it's running. Then restarts or shutdowns RetroArcher depending on the value of the *restart* parameter.

#### **Parameters**

**exit\_code**

[Union[int, str], default = 0] The exit code to send. Does not apply if *restart = True*.

### **restart**

[bool, default = False] Set to True to restart RetroArcher.

```
>>> stop(exit_code=0, restart=False)
```
## **TWELVE**

## **PYRA.CONFIG**

<span id="page-28-1"></span><span id="page-28-0"></span>Responsible for config related functions.

pyra.config.create\_config(*config\_file: str*, *config\_spec: list = \_CONFIG\_SPEC*) → ConfigObj

Create a config file and *ConfigObj* using a config spec.

The created config is validated against a Validator object. This function will remove keys from the user's config.ini if they no longer exist in the config spec.

### **Parameters**

**config\_file** [str] Full filename of config file.

**config\_spec** [list, default = \_CONFIG\_SPEC] Config spec to use.

**Returns**

**ConfigObj** Dictionary of config keys and values.

### **Raises**

**SystemExit** If config\_spec is not valid.

### **Examples**

```
>>> create_config(config_file='config.ini')
ConfigObj({...,})
```
### pyra.config.save\_config(*config: ConfigObj | None = CONFIG*) → bool

Save the config to file.

Saves the *ConfigObj* to the specified file.

## **Parameters**

**config**

[ConfigObj, default = CONFIG] Config to save.

### **Returns**

**bool**

True if save successful, otherwise False.

```
>>> config_object = create_config(config_file='config.ini')
>>> save_config(config=config_object)
True
```
pyra.config.validate\_config(*config: ConfigObj*) → bool

Validate ConfigObj dictionary.

Ensures that the given *ConfigObj* is valid.

### **Parameters**

**config** [ConfigObj] Config to validate.

### **Returns**

### **bool**

True if validation passes, otherwise False.

## **Examples**

```
>>> config_object = create_config(config_file='config.ini')
>>> validate_config(config=config_object)
True
```
## **THIRTEEN**

## **PYRA.DEFINITIONS**

<span id="page-30-1"></span><span id="page-30-0"></span>Contains classes with attributes to common definitions (paths and filenames).

#### class pyra.definitions.Files

Bases: object

Class representing common Files.

The purpose of this class is to ensure consistency when using these files.

### **CONFIG**

[str] The default config file name. i.e. *config.ini*.

## **Examples**

>>> Files.CONFIG 'config.ini'

### class pyra.definitions.Modes

Bases: object

Class representing runtime variables.

### **FROZEN**

[bool] True if running pyinstaller bundle version, otherwise False.

### **DOCKER**

[bool] True if running Docker version, otherwise False.

### **SPLASH**

[bool] True if capable of displaying a splash image on start, otherwise, False.

### **Examples**

>>> Modes.FROZEN False

### class pyra.definitions.Names

Bases: object

Class representing common names.

The purpose of this class is to ensure consistency when using these names.

#### <span id="page-31-0"></span>**name**

[str] The application's name. i.e. *RetroArcher*.

### **Examples**

>>> Names.name 'RetroArcher'

### class pyra.definitions.Paths

Bases: object

Class representing common Paths.

The purpose of this class is to ensure consistency when using these paths.

#### **PYRA\_DIR**

[str] The directory containing the retroarcher python files.

### **ROOT\_DIR**

[str] The root directory of the application. This is where the source files exist.

### **DATA\_DIR**

[str] The data directory of the application.

#### **DOCS\_DIR**

[str] The directory containing html documentation.

#### **LOCALE\_DIR**

[str] The directory containing localization files.

#### **LOG\_DIR**

[str] The directory containing log files.

#### **Examples**

>>> Paths.logs  $' \ldots / \log s'$ 

### class pyra.definitions.Platform

### Bases: object

Class representing the machine platform.

The purpose of this class is to ensure consistency when there is a need for platform specific functions.

#### **bits**

[str] Operating system bitness. e.g. 64.

#### **operating\_system**

[str] Operating system name. e.g. 'Windows'.

#### **os\_platform**

[str] Operating system platform. e.g. 'win32', 'darwin', 'linux'.

### **machine**

[str] Machine architecture. e.g. 'AMD64'.

#### **node**

[str] Machine name.

## **release**

[str] Operating system release. e.g. '10'.

### **version**

[str] Operating system version. e.g. '10.0.22000'.

### **edition**

[str] Windows edition. e.g. 'Core', None for non Windows platforms.

## **iot**

[bool] True if Windows IOT, otherwise False.

## **Examples**

>>> Platform.os\_platform

...

### **Attributes**

**edition**

## **FOURTEEN**

## **PYRA.HARDWARE**

<span id="page-34-2"></span><span id="page-34-1"></span><span id="page-34-0"></span>Functions related to the dashboard viewer.

### pyra.hardware.chart\_data()  $\rightarrow$  dict

Get chart data.

Get the data from the dash\_stats dictionary, formatted for use with plotly.

### **Returns**

#### **dict**

A single key named 'graphs' contains a list of graphs. Each graph is formatted as a dictionary and ready to use with plotly.

### **See also:**

### [pyra.webapp.callback\\_dashboard](#page-62-1)

A callback called by javascript to get this data.

### **Examples**

```
>>> chart_data()
{'graphs': [{"data": [...], "layout": ..., "config": ..., {"data": ...]}
```
### pyra.hardware.chart\_types()

Get chart types.

Get the type of charts supported by the system.

### **Returns**

**list**

A list containing the types of charts supported.

### **Examples**

```
>>> chart_types()
['cpu', 'memory', 'network']
```

```
>>> chart_types()
['cpu', 'gpu', 'memory', 'network']
```
### <span id="page-35-0"></span>pyra.hardware.update()

Update all dashboard stats.

This function updates the cpu and memory usage of this python process as well as subprocesses. Following that the system functions are called to update system cpu, gpu, memory, and network usage. Finally, the keys in the dash\_stats dictionary are cleaned up to only hold 120 values. This function is called once per second, therefore there are 2 minutes worth of values in the dictionary.

### **Examples**

>>> update()

### pyra.hardware.update\_cpu()  $\rightarrow$  float

Update dashboard stats for system CPU usage.

This will append a new value to the dash\_stats['cpu'][system'] list.

#### **Returns**

**float**

The current system cpu percentage utilized.

### **Examples**

>>> update\_cpu()

### pyra.hardware.update\_gpu()

Update dashboard stats for system GPU usage.

This will create new keys for the dash\_stats dictionary if required, and then append a new value to the appropriate list.

AMD data is provided by [pyamdgpuinfo](https://github.com/mark9064/pyamdgpuinfo) on Linux, and by [pyadl](https://github.com/nicolargo/pyadl) on non Linux systems. Nvidia data is provided by [GPUtil.](https://github.com/anderskm/gputil)

### **Examples**

>>> update\_gpu()

#### pyra.hardware.update\_memory()

Update dashboard stats for system memory usage.

This will append a new value to the dash\_stats['memory']['system'] list.

### **Returns**

**float**

The current system memory percentage utilized.

<span id="page-36-0"></span>>>> update\_memory()

### pyra.hardware.update\_network()

Update dashboard stats for system network usage.

```
This will append a new values to the dash_stats['network']['received'] and
dash_stats['network']['sent'] lists.
```
#### **Returns**

### **tuple**

A tuple of the received and sent values as a difference since the last update.

### **Examples**

>>> update\_network()

## **FIFTEEN**

## **PYRA.HELPERS**

<span id="page-38-1"></span><span id="page-38-0"></span>Many reusable helper functions.

pyra.helpers.check\_folder\_writable(*fallback: str*, *name: str*, *folder: str | None = None*) → tuple[str, Optional[bool]]

Check if folder or fallback folder is writeable.

This function ensures that the folder can be created, if it doesn't exist. It also ensures there are sufficient permissions to write to the folder. If the primary *folder* fails, it falls back to the *fallback* folder.

#### **Parameters**

#### **fallback**

[str] Secondary folder to check, if the primary folder fails.

#### **name**

[str] Short name of folder.

### **folder**

[str, optional] Primary folder to check.

### **Returns**

### **tuple[str, Optional[bool]]**

#### **A tuple containing:**

#### **folder**

[str] The original or fallback folder.

### **Optional[bool]**

True if writeable, otherwise False. Nothing is returned if there is an error attempting to create the directory.

### **Examples**

>>> check\_folder\_writable( ... folder='logs', ... fallback='backup\_logs', ... name='logs' ... ) ('logs', True)

pyra.helpers.docker\_healthcheck()  $\rightarrow$  bool

Check the health of the docker container.

<span id="page-39-0"></span>**Warning:** This is only meant to be called by *retroarcher.py*, and the interpreter should be immediate exited following the result.

The default port is used considering that the container will use the default port internally. The external port should not make any difference.

### **Returns**

**bool**

True if status okay, otherwise False.

### **Examples**

>>> docker\_healthcheck() True

### pyra.helpers.get\_ip(*host: str*) → str | None

Get IP address from host name.

This function is used to get the IP address of a given host name.

#### **Parameters**

**host**

[str] Host name to get ip address of.

#### **Returns**

#### **str**

IP address of host name if it is a valid ip address, otherwise None.

### **Examples**

>>> get\_ip(host='192.168.1.1') '192.168.1.1'

```
>>> get_ip(host='www.google.com')
'172.253.63.147'
```
### pyra.helpers.get\_logger(*name: str*) → Logger

Get the logger for the given name.

This function also exists in *logger.py* to prevent circular imports.

#### **Parameters**

**name**

[str] Name of logger.

### **Returns**

**logging.Logger** The logging.Logger object.

```
>>> get_logger(name='my_log')
<Logger my_log (WARNING)>
```
pyra.helpers.is\_public\_ip(*host: str*) → bool

Check if ip address is public or not.

This function is used to determine if the given host address is a public ip address or not.

### **Parameters**

**host**

[str] IP address to check.

## **Returns**

**bool**

True if ip address is public, otherwise False.

### **Examples**

```
>>> is_public_ip(host='www.google.com')
True
```

```
>>> is_public_ip(host='192.168.1.1')
False
```
### pyra.helpers.is\_valid\_ip(*address: str*) → IP | bool

Check if address is an ip address.

This function is used to determine if the given address is an ip address or not.

### **Parameters**

**address** [str] Address to check.

### **Returns**

**Union[IP, bool]**

IP object if address is an ip address, otherwise False.

### **Examples**

```
>>> is_valid_ip(address='192.168.1.1')
True
```
>>> is\_valid\_ip(address='0.0.0.0.0') False

## pyra.helpers.now(*separate: bool = False*) → str

Function to get the current time, formatted.

This function will return the current time formatted as YMDHMS

### <span id="page-41-0"></span>**Parameters**

**separate**

[bool, default = False] True to separate time with a combination of dashes (*-*) and colons (*:*).

### **Returns**

#### **str**

The current time formatted as YMDHMS.

### **Examples**

>>> now() '20220410184531'

>>> now(separate=True) '2022-04-10 18:46:12'

### pyra.helpers.open\_url\_in\_browser(*url: str*) → bool

Open a given url in the default browser.

Attempt to open the given url in the default web browser, in a new tab.

### **Parameters**

### **url**

[str] The url to open.

### **Returns**

**bool**

True if no error, otherwise False.

### **Examples**

>>> open\_url\_in\_browser(url='https://www.google.com') True

### pyra.helpers.timestamp()  $\rightarrow$  int

Function to get the current time.

This function uses time.time() to get the current time.

#### **Returns**

### **int**

The current time as a timestamp integer.

```
>>> timestamp()
1649631005
```
pyra.helpers.timestamp\_to\_YMDHMS(*ts: int*, *separate: bool = False*) → str

Convert timestamp to YMDHMS format.

Convert a given timestamp to YMDHMS format.

### **Parameters**

**ts**

[int] The timestamp to convert.

### **separate**

[bool, default = False] True to separate time with a combination of dashes (*-*) and colons (*:*).

#### **Returns**

**str**

The timestamp formatted as YMDHMS.

### **Examples**

>>> timestamp\_to\_YMDHMS(ts=timestamp(), separate=False) '20220410185142'

```
>>> timestamp_to_YMDHMS(ts=timestamp(), separate=True)
'2022-04-10 18:52:09'
```
### pyra.helpers.timestamp\_to\_datetime(*ts: float*) → datetime

Convert timestamp to datetime object.

This function returns the result of *datetime.datetime.fromtimestamp()*.

#### **Parameters**

**ts**

[float] The timestamp to convert.

#### **Returns**

**datetime.datetime**

Object *datetime.datetime*.

### **Examples**

```
>>> timestamp_to_datetime(ts=timestamp())
datetime.datetime(20..., ..., ..., ..., ..., ...)
```
## **SIXTEEN**

## **PYRA.LOCALES**

<span id="page-44-1"></span><span id="page-44-0"></span>Functions related to localization.

Localization (also referred to as l10n) is the process of adapting a product or service to a specific locale. Translation is only one of several elements in the localization process. In addition to translation, the localization process may also include: - Adapting design and layout to properly display translated text in the language of the locale - Adapting sorting functions to the alphabetical order of a specific locale - Changing formats for date and time, addresses, numbers, currencies, etc. for specific target locales - Adapting graphics to suit the expectations and tastes of a target locale - Modifying content to suit the tastes and consumption habits of a target locale

The aim of localization is to give a product or service the look and feel of having been created specifically for a target market, no matter their language, cultural preferences, or location.

#### pyra.locales.get\_all\_locales()  $\rightarrow$  dict

Get a dictionary of all possible locales for use with babel.

Dictionary keys will be *locale\_id* and value with be *locale\_display\_name*. This is a shortened example of the returned value.

```
{
  'de': 'Deutsch',
  'en': 'English',
  'en_GB': 'English (United Kingdom)',
  'en_US': 'English (United States)',
  'es': 'español',
  'fr': 'français',
  'it': 'italiano',
  rru': '''
}
```
### **Returns**

**dict**

Dictionary of all possible locales.

```
>>> get_all_locales()
{... 'en': 'English', ... 'en_GB': 'English (United Kingdom)', ... 'es': 'español',␣
\leftrightarrow... 'fr': 'français', ...}
```
### pyra.locales.get\_locale()  $\rightarrow$  str

Verify the locale.

Verify the locale from the config against supported locales and returns appropriate locale.

## **Returns**

**str**

The locale set in the config if it is valid, otherwise the default locale (en).

## **Examples**

>>> get\_locale() 'en'

### pyra.locales.get\_text()  $\rightarrow$  gettext

Install the language defined in the conifg.

This function installs the language defined in the config and allows translations in python code.

### **Returns**

**gettext.gettext** The *gettext.gettext* method.

## **Examples**

>>> get\_text()  $\le$ bound method GNUTranslations.gettext of  $\leq$ gettext.GNUTranslations object at 0x... $>$ 

## **SEVENTEEN**

## **PYRA.LOGGER**

<span id="page-46-1"></span><span id="page-46-0"></span>Responsible for logging related functions.

### class pyra.logger.BlacklistFilter

Bases: Filter

Filter logs for blacklisted words.

Log filter for blacklisted tokens and passwords.

### **Examples**

```
>>> BlacklistFilter()
<pyra.logger.BlacklistFilter object at 0x...>
```
### **Methods**

filter: Filter the given record.

filter(*record*) → bool

Filter the given record.

**Todo:** This documentation needs to be improved.

### **Parameters**

**record**

[BlacklistFilter] The record to filter.

### **Returns**

**bool** True in all cases.

```
>>> BlacklistFilter().filter(record=BlacklistFilter())
True
```
## class pyra.logger.EmailFilter

Bases: [RegexFilter](#page-51-0)

Log filter for email addresses.

Class responsible for filtering email addresses.

### **Examples**

```
>>> EmailFilter()
<pyra.logger.EmailFilter object at 0x...>
```
#### **Attributes**

#### **regex**

[re.compile] The compiled regex pattern.

## **Methods**

**replace:** Filter that replaces a string within another string.

replace(*text: str*, *email: str*) → str

Filter an email address.

Filter the given email address out of the given text.

### **Parameters**

## **text**

[str] The text to replace the email address within.

### **email**

[str] The email address to replace with asterisks.

### **Returns**

### **str**

The original text with the email address replaced.

```
>>> EmailFilter().replace(text='Testing example@example.com', email=
˓→'example@example.com')
'Testing ****************@********'
```
### class pyra.logger.NoThreadFilter(*threadName*)

Bases: Filter

Log filter for the current thread.

**Todo:** This documentation needs to be improved.

### **Parameters**

### **threadName**

[str] The name of the thread.

### **Examples**

```
>>> NoThreadFilter('main')
<pyra.logger.NoThreadFilter object at 0x...>
```
### **Methods**

**filter:** Filter the given record.

filter(*record*) → bool

Filter the given record.

**Todo:** This documentation needs to be improved.

**Parameters**

**record**

[NoThreadFilter] The record to filter.

### **Returns**

**bool**

True if record.threadName is not equal to self.threadName, otherwise False.

<span id="page-49-0"></span>>>> NoThreadFilter('main').filter(record=NoThreadFilter('test')) True

>>> NoThreadFilter('main').filter(record=NoThreadFilter('main')) False

### class pyra.logger.PlexTokenFilter

Bases: [RegexFilter](#page-51-0)

Log filter for X-Plex-Token.

Class responsible for filtering Plex tokens.

### **Examples**

>>> PlexTokenFilter() <pyra.logger.PlexTokenFilter object at 0x...>

### **Attributes**

**regex**

[re.compile] The compiled regex pattern.

### **Methods**

**replace:** Filter that replaces a string within another string.

 $replace(text: str, token: str) \rightarrow str$ 

Filter a token.

Filter the given token out of the given text.

### **Parameters**

### **text**

[str] The text to replace the token within.

**token**

[str] The token to replace with asterisks.

## **Returns**

**str**

The original text with the token replaced.

```
>>> PlexTokenFilter() replace(text='x-plex-token=5FBCvHo9vFf9erz8ssLQ', token=
˓→'5FBCvHo9vFf9erz8ssLQ')
'x-plex-token=****************'
```
### class pyra.logger.PublicIPFilter

Bases: [RegexFilter](#page-51-0)

Log filter for public IP addresses.

Class responsible for filtering public IP addresses.

### **Examples**

```
>>> PublicIPFilter()
<pyra.logger.PublicIPFilter object at 0x...>
```
### **Attributes**

**regex**

[re.compile] The compiled regex pattern.

## **Methods**

**replace:** Filter that replaces a string within another string.

 $\text{replace}(\text{text: str}, \text{ip: str}) \rightarrow \text{str}$ 

Filter a public address.

Filter the given ip address out of the given text. The ip address will only be filter if it is public.

### **Parameters**

#### **text**

[str] The text to replace the ip address within.

**ip**

[str] The ip address to replace with asterisks.

### **Returns**

**str**

The original text with the ip address replaced.

```
>>> PublicIPFilter().replace(text='Testing 172.1.7.5', ip='172.1.7.5')
'Testing ***.***.***.***'
```
## <span id="page-51-0"></span>class pyra.logger.RegexFilter

Bases: Filter

Base class for regex log filter.

Log filter for regex.

### **Examples**

```
>>> RegexFilter()
<pyra.logger.RegexFilter object at 0x...>
```
### **Attributes**

## **regex**

[re.compile] The compiled regex pattern.

## **Methods**

**filter:** Filter the given record.

filter(*record*) → bool

Filter the given record.

**Todo:** This documentation needs to be improved.

### **Parameters**

**record**

[RegexFilter] The record to filter.

### **Returns**

**bool** True in all cases.

```
>>> RegexFilter().filter(record=RegexFilter())
True
```
### pyra.logger.blacklist\_config(*config: ConfigObj*)

Update blacklist words.

In order to filter words out of the logs, it is required to call this function.

Values in the config for keys containing the following terms will be removed.

- HOOK
- APIKEY
- KEY
- PASSWORD
- TOKEN

### **Parameters**

**config**

[ConfigObj] Config to parse.

## **Examples**

```
>>> config_object = pyra.config.create_config(config_file='config.ini')
>>> blacklist_config(config=config_object)
```
pyra.logger.get\_logger(*name: str*) → Logger

Get a logger.

Return the logging.Logger object for a given name. Additionally, replaces logger.warn with logger.warning.

### **Parameters**

**name**

[str] The name of the logger to get.

### **Returns**

**logging.Logger** The logging.Logger object.

### **Examples**

```
>>> get_logger(name='retroarcher')
<Logger retroarcher (WARNING)>
```
### pyra.logger.init\_logger(*log\_name: str*) → Logger

Create a logger.

Creates a logging.Logger object from the given log name.

### **Parameters**

<span id="page-53-0"></span>**log\_name** [str] The name of the log to create.

### **Returns**

**logging.Logger** The logging.Logger object.

### **Examples**

>>> init\_logger(log\_name='retroarcher') <Logger retroarcher (INFO)>

#### pyra.logger.init\_multiprocessing(*logger: Logger*)

Remove all handlers and add QueueHandler on top.

This should only be called inside a multiprocessing worker process, since it changes the logger completely.

#### **Parameters**

**logger**

[logging.Logger] The logger to initialize for multiprocessing.

### **Examples**

```
>>> logger = get_logger(name='retroarcher')
>>> init_multiprocessing(logger=logger)
```
### pyra.logger.listener(*logger: Logger*)

### Create a QueueListener.

Wrapper that create a QueueListener, starts it and automatically stops it. To be used in a with statement in the main process, for multiprocessing.

### **Parameters**

**logger**

[logging.Logger] The logger object.

### **Examples**

```
>>> logger = get_logger(name='retroarcher')
>>> listener(logger=logger)
```
### pyra.logger.setup\_loggers()

Setup all loggers.

Setup all the available loggers.

<span id="page-54-0"></span>>>> setup\_loggers()

## pyra.logger.shutdown()

Stop logging.

Shutdown logging.

## **Examples**

>>> shutdown()

## **EIGHTEEN**

## **PYRA.THREADS**

<span id="page-56-3"></span><span id="page-56-0"></span>Functions related to threading.

# <span id="page-56-1"></span>**18.1 Routine Listings**

### **run\_in\_thread**

[method] Alias of the built in method *threading.Thread*.

## <span id="page-56-2"></span>**18.2 Examples**

```
>>> from pyra import config, threads, tray_icon
>>> config_object = config.create_config(config_file='config.ini')
>>> tray_icon.icon = tray_icon.tray_initialize()
>>> threads.run_in_thread(target=tray_icon.tray_run, name='pystray', daemon=True).start()
```

```
>>> from pyra import config, threads, webapp
>>> config_object = config.create_config(config_file='config.ini')
>>> threads.run_in_thread(target=webapp.start_webapp, name='Flask', daemon=True).start()
* Serving Flask app 'pyra.webapp' (lazy loading)
...
 * Running on http://.../ (Press CTRL+C to quit)
```
## **NINETEEN**

## **PYRA.TRAY\_ICON**

<span id="page-58-1"></span><span id="page-58-0"></span>Responsible for system tray icon and related functions.

### pyra.tray\_icon.donate\_github()

Open GitHub Sponsors.

Open GitHub Sponsors in the default web browser.

### **Returns**

**bool**

True if opening page was successful, otherwise False.

### **Examples**

>>> donate\_github() True

### pyra.tray\_icon.donate\_mee6()

### Open MEE6.

Open MEE6 in the default web browser.

## **Returns**

**bool**

True if opening page was successful, otherwise False.

### **Examples**

>>> donate\_mee6() True

### pyra.tray\_icon.donate\_patreon()

Open Patreon.

Open Patreon in the default web browser.

### **Returns**

**bool**

True if opening page was successful, otherwise False.

<span id="page-59-0"></span>>>> donate\_patreon() True

### pyra.tray\_icon.donate\_paypal()

Open PayPal.

Open PayPal in the default web browser.

**Returns**

**bool**

True if opening page was successful, otherwise False.

### **Examples**

```
>>> donate_paypal()
True
```
## pyra.tray\_icon.github\_releases()

Open GitHub Releases.

Open GitHub Releases in the default web browser.

### **Returns**

### **bool**

True if opening page was successful, otherwise False.

### **Examples**

>>> github\_releases() True

### $pyra.tray\_icon.open\_webapp() \rightarrow bool$

Open the webapp.

Open RetroArcher in the default web browser.

### **Returns**

**bool**

True if opening page was successful, otherwise False.

### **Examples**

>>> open\_webapp() True

### pyra.tray\_icon.tray\_browser()

Toggle the config option 'LAUNCH\_BROWSER'.

This functions switches the *LAUNCH\_BROWSER* config option from True to False, or False to True.

<span id="page-60-0"></span>>>> tray\_browser()

### pyra.tray\_icon.tray\_disable()

Turn off the config option 'SYSTEM\_TRAY'.

This function ends and disables the *SYSTEM\_TRAY* config option.

### **Examples**

>>> tray\_disable()

### pyra.tray\_icon.tray\_end()

End the system tray icon.

Hide and then stop the system tray icon.

### **Examples**

>>> tray\_end()

### $pyra.tray\_icon.tray\_initialize() \rightarrow None | bool$

Initialize the system tray icon.

Some features of the tray icon may not be available, depending on the operating system. An attempt is made to setup the tray icon with all the available features supported by the OS.

### **Returns**

**Union[Icon, bool]**

### **Icon**

Instance of pystray.Icon if icon is supported.

**bool**

False if icon is not supported.

### **Examples**

>>> tray\_initialize()

#### pyra.tray\_icon.tray\_quit()

Shutdown RetroArcher.

Set the 'pyra.SIGNAL' variable to 'shutdown'.

<span id="page-61-0"></span>>>> tray\_quit()

### pyra.tray\_icon.tray\_restart()

Restart RetroArcher.

Set the 'pyra.SIGNAL' variable to 'restart'.

## **Examples**

>>> tray\_restart()

## pyra.tray\_icon.tray\_run()

Start the tray icon.

Run the system tray icon in detached mode.

## **Examples**

>>> tray\_run()

## **TWENTY**

## **PYRA.WEBAPP**

<span id="page-62-2"></span><span id="page-62-0"></span>Responsible for serving the webapp.

### <span id="page-62-1"></span>pyra.webapp.callback\_dashboard()  $\rightarrow$  Response

Get dashboard data.

This should be used in a callback in order to update charts in the web app.

**Returns**

**Response**

A response formatted as flask.jsonify.

**See also:**

### [pyra.hardware.chart\\_data](#page-34-1)

This function sets up the data in the proper format.

### **Examples**

>>> callback\_dashboard() <Response ... bytes [200 OK]>

pyra.webapp.docs(*filename*) → send\_from\_directory

Serve the Sphinx html documentation.

**Todo:** This documentation needs to be improved.

### **Parameters**

**filename** [str] The html filename to return.

**Returns**

**flask.send\_from\_directory** The requested documentation page.

## <span id="page-63-0"></span>**Notes**

The following routes trigger this function.

*/docs/ /docs/<page.html>*

### **Examples**

>>> docs(filename='index.html')

pyra.webapp.favicon()  $\rightarrow$  send\_from\_directory

Serve the favicon.ico file.

**Todo:** This documentation needs to be improved.

#### **Returns**

**flask.send\_from\_directory** The ico file.

## **Notes**

The following routes trigger this function.

*/favicon.ico*

### **Examples**

>>> favicon()

pyra.webapp.home()  $\rightarrow$  render\_template

Serve the webapp home page.

**Todo:** This documentation needs to be improved.

#### **Returns**

**render\_template** The rendered page.

### <span id="page-64-0"></span>**Notes**

The following routes trigger this function.

*/ /home*

#### **Examples**

>>> home()

#### pyra.webapp.start\_webapp()

Start the webapp.

Start the flask webapp. This is placed in it's own function to allow the ability to start the webapp within a thread in a simple way.

#### **Examples**

```
>>> start_webapp()
* Serving Flask app 'pyra.webapp' (lazy loading)
...
 * Running on http://.../ (Press CTRL+C to quit)
```

```
>>> from pyra import threads
>>> threads.run_in_thread(target=webapp.start_webapp, name='Flask', daemon=True).
˓→start()
* Serving Flask app 'pyra.webapp' (lazy loading)
...
 * Running on http://.../ (Press CTRL+C to quit)
```
### pyra.webapp.status $() \rightarrow$ dict

Check the status of RetroArcher.

This is useful for a healthcheck from Docker, and may have many other uses in the future for third party applications.

#### **Returns**

**dict**

A dictionary of the status.

#### **Examples**

>>> status()

### pyra.webapp.test\_logger()  $\rightarrow$  str

Test logging functions.

Check *./logs/pyra.webapp.log* for output.

### **Returns**

**str**

A message telling the user to check the logs.

## **Notes**

The following routes trigger this function.

*/test\_logger*

## **Examples**

>>> test\_logger()

# **PYTHON MODULE INDEX**

## <span id="page-66-0"></span>p

pyra, [23](#page-26-0) pyra.config, [25](#page-28-0) pyra.definitions, [27](#page-30-0) pyra.hardware, [31](#page-34-0) pyra.helpers, [35](#page-38-0) pyra.locales, [41](#page-44-0) pyra.logger, [43](#page-46-0) pyra.threads, [53](#page-56-0) pyra.tray\_icon, [55](#page-58-0) pyra.webapp, [59](#page-62-0)

## r

retroarcher, [21](#page-24-0)

# **INDEX**

# <span id="page-68-0"></span>B

blacklist\_config() (*in module pyra.logger*), [49](#page-52-0) BlacklistFilter (*class in pyra.logger*), [43](#page-46-1)

# C

callback\_dashboard() (*in module pyra.webapp*), [59](#page-62-2) chart\_data() (*in module pyra.hardware*), [31](#page-34-2) chart\_types() (*in module pyra.hardware*), [31](#page-34-2) check\_folder\_writable() (*in module pyra.helpers*), [35](#page-38-1) create\_config() (*in module pyra.config*), [25](#page-28-1)

# D

docker\_healthcheck() (*in module pyra.helpers*), [35](#page-38-1) docs() (*in module pyra.webapp*), [59](#page-62-2) donate\_github() (*in module pyra.tray\_icon*), [55](#page-58-1) donate\_mee6() (*in module pyra.tray\_icon*), [55](#page-58-1) donate\_patreon() (*in module pyra.tray\_icon*), [55](#page-58-1) donate\_paypal() (*in module pyra.tray\_icon*), [56](#page-59-0)

# E

EmailFilter (*class in pyra.logger*), [44](#page-47-0)

# F

favicon() (*in module pyra.webapp*), [60](#page-63-0) Files (*class in pyra.definitions*), [27](#page-30-1) filter() (*pyra.logger.BlacklistFilter method*), [43](#page-46-1) filter() (*pyra.logger.NoThreadFilter method*), [45](#page-48-0) filter() (*pyra.logger.RegexFilter method*), [48](#page-51-1)

# G

get\_all\_locales() (*in module pyra.locales*), [41](#page-44-1) get\_ip() (*in module pyra.helpers*), [36](#page-39-0) get\_locale() (*in module pyra.locales*), [42](#page-45-0) get\_logger() (*in module pyra.helpers*), [36](#page-39-0) get\_logger() (*in module pyra.logger*), [49](#page-52-0) get\_text() (*in module pyra.locales*), [42](#page-45-0) github\_releases() (*in module pyra.tray\_icon*), [56](#page-59-0)

# H

home() (*in module pyra.webapp*), [60](#page-63-0)

## I

init\_logger() (*in module pyra.logger*), [49](#page-52-0) init\_multiprocessing() (*in module pyra.logger*), [50](#page-53-0) initialize() (*in module pyra*), [23](#page-26-1) IntRange (*class in retroarcher*), [21](#page-24-1) is\_public\_ip() (*in module pyra.helpers*), [37](#page-40-0) is\_valid\_ip() (*in module pyra.helpers*), [37](#page-40-0)

## L

listener() (*in module pyra.logger*), [50](#page-53-0)

# M

main() (*in module retroarcher*), [21](#page-24-1) Modes (*class in pyra.definitions*), [27](#page-30-1) module pyra, [23](#page-26-1) pyra.config, [25](#page-28-1) pyra.definitions, [27](#page-30-1) pyra.hardware, [31](#page-34-2) pyra.helpers, [35](#page-38-1) pyra.locales, [41](#page-44-1) pyra.logger, [43](#page-46-1) pyra.threads, [53](#page-56-3) pyra.tray\_icon, [55](#page-58-1) pyra.webapp, [59](#page-62-2) retroarcher, [21](#page-24-1)

## N

Names (*class in pyra.definitions*), [27](#page-30-1) NoThreadFilter (*class in pyra.logger*), [45](#page-48-0) now() (*in module pyra.helpers*), [37](#page-40-0)

# O

open\_url\_in\_browser() (*in module pyra.helpers*), [38](#page-41-0) open\_webapp() (*in module pyra.tray\_icon*), [56](#page-59-0)

## P

Paths (*class in pyra.definitions*), [28](#page-31-0) Platform (*class in pyra.definitions*), [28](#page-31-0) PlexTokenFilter (*class in pyra.logger*), [46](#page-49-0) PublicIPFilter (*class in pyra.logger*), [47](#page-50-0)

pyra module, [23](#page-26-1) pyra.config module, [25](#page-28-1) pyra.definitions module, [27](#page-30-1) pyra.hardware module, [31](#page-34-2) pyra.helpers module, [35](#page-38-1) pyra.locales module, [41](#page-44-1) pyra.logger module, [43](#page-46-1) pyra.threads module, [53](#page-56-3) pyra.tray\_icon module, [55](#page-58-1) pyra.webapp module, [59](#page-62-2)

# R

RegexFilter (*class in pyra.logger*), [48](#page-51-1) replace() (*pyra.logger.EmailFilter method*), [44](#page-47-0) replace() (*pyra.logger.PlexTokenFilter method*), [46](#page-49-0) replace() (*pyra.logger.PublicIPFilter method*), [47](#page-50-0) retroarcher module, [21](#page-24-1)

# S

save\_config() (*in module pyra.config*), [25](#page-28-1) setup\_loggers() (*in module pyra.logger*), [50](#page-53-0) shutdown() (*in module pyra.logger*), [51](#page-54-0) start\_webapp() (*in module pyra.webapp*), [61](#page-64-0) status() (*in module pyra.webapp*), [61](#page-64-0) stop() (*in module pyra*), [23](#page-26-1)

## T

test\_logger() (*in module pyra.webapp*), [61](#page-64-0) timestamp() (*in module pyra.helpers*), [38](#page-41-0) timestamp\_to\_datetime() (*in module pyra.helpers*), [39](#page-42-0) timestamp\_to\_YMDHMS() (*in module pyra.helpers*), [39](#page-42-0) tray\_browser() (*in module pyra.tray\_icon*), [56](#page-59-0) tray\_disable() (*in module pyra.tray\_icon*), [57](#page-60-0) tray\_end() (*in module pyra.tray\_icon*), [57](#page-60-0) tray\_initialize() (*in module pyra.tray\_icon*), [57](#page-60-0) tray\_quit() (*in module pyra.tray\_icon*), [57](#page-60-0) tray\_restart() (*in module pyra.tray\_icon*), [58](#page-61-0) tray\_run() (*in module pyra.tray\_icon*), [58](#page-61-0)

# $\cup$

update() (*in module pyra.hardware*), [31](#page-34-2)

update\_cpu() (*in module pyra.hardware*), [32](#page-35-0) update\_gpu() (*in module pyra.hardware*), [32](#page-35-0) update\_memory() (*in module pyra.hardware*), [32](#page-35-0) update\_network() (*in module pyra.hardware*), [33](#page-36-0)

# V

validate\_config() (*in module pyra.config*), [26](#page-29-0)

## W

wait() (*in module retroarcher*), [22](#page-25-0)